# **Ch 1 :Introduction-The Basics**

# **Introduction**

In this chapter you will investigate the task of developing a program using the programming language VB.Net (2005 Express Edition).

VB.Net 2005 Express Edition provides an easy to use environment for developing programs. The Integrated Development Environment (IDE) provides fascilities to create and debug programs. It is useful to outline all the stages involved in producing a working program to put the process of actually using VB.Net in its correct context.

# **The structure of a Console Application program**

A VB.Net program several subroutines but there must always be a sub called Main( ). All program start at the subroutine called Main( ) – you may call other subroutines any name you wish.

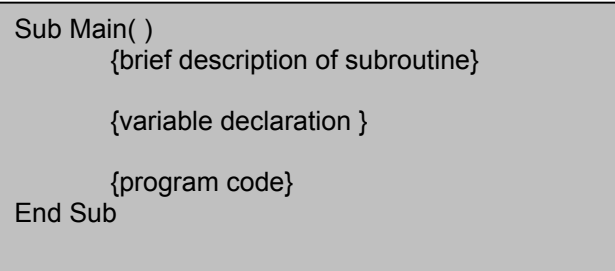

The convention is to layout your subroutine as shown above and described below:

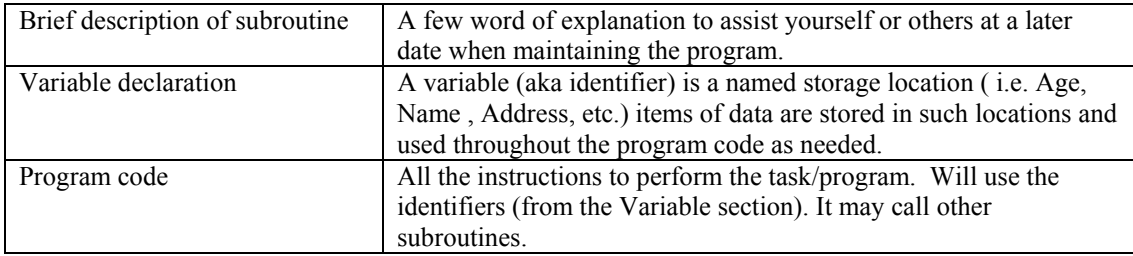

### **Example1.1**

As a simple example to illustrate these ideas, Example 1.1 shows a program which calculates the total cost of a purchased item by calculating VAT and adding it to the price of the item. The algorithm on which the program is based is as follows:

- *1. Ask the user to enter the price of the item*
- *2. Store the price*
- *3. Calculate the VA T at 17.5% (i.e.. multiply the price by 0.175)*
- *4. Calculate the total price by adding the VAT to the price*
- *5. Display the total cost on the screen.*

Note that the line numbers preceding each line in the program are included for explanation only and are not part of the program code.

Example 1.1

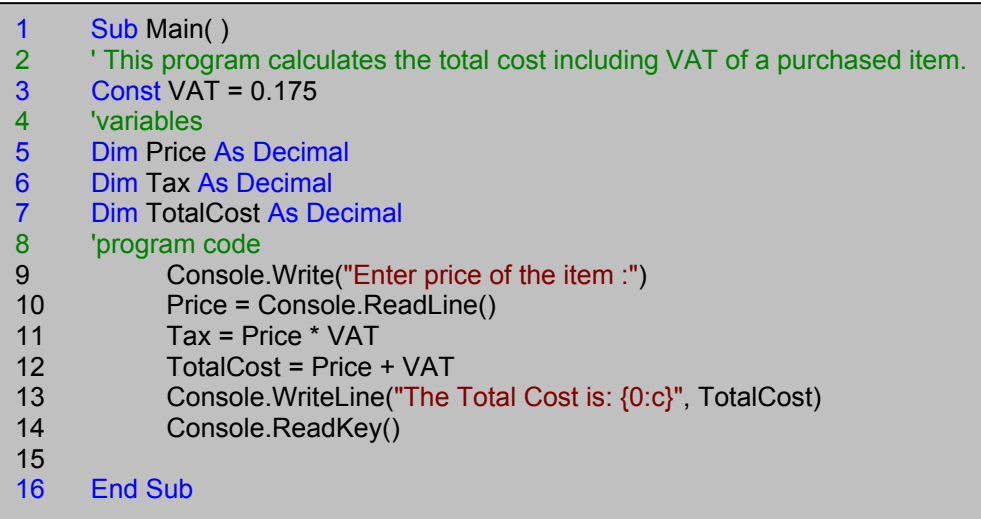

# **Code Analysis**

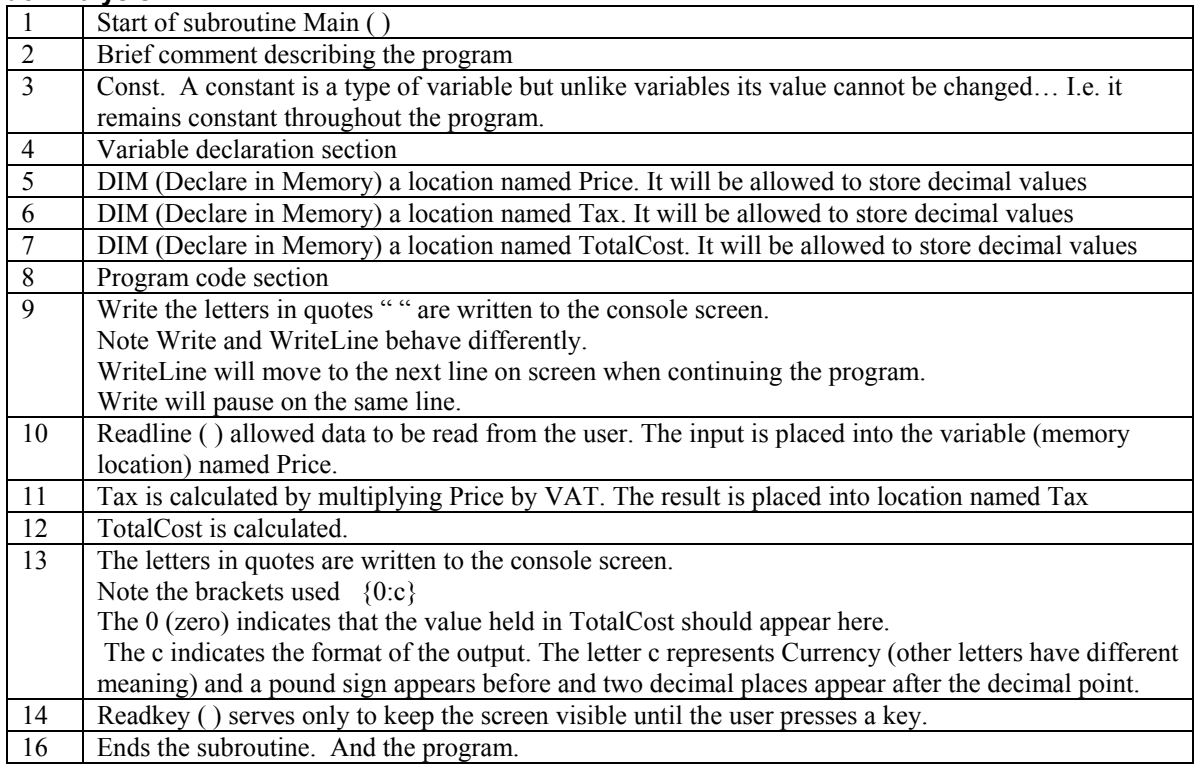

### **Points to Note**

- 1. It is a good idea to include comment lines to describe the purpose of lines or sections of your program. Particularly true for large, complex programs, this is very helpful if it is necessary to change the program at some later date.
- 2. Using indentation is important. It can really improve the appearance and the clarity of a program, thus making the program easier to read and understand if it has to be modified later.
- 3. Take great care when writing code. Programming involves meticulous attention to detail; omitting punctuation marks, including them in the wrong place or making spelling mistakes will usually lead to the compiler reporting syntax errors, but sometimes such slips might cause serious errors which are more difficult to detect. So be very careful to form instructions precisely.

### **Identifiers and data types**

The term identifier is a general term used for variables, constants and other programmer-defined names such as procedures and functions. Variables and constants are always associated with a data type. VB.Net requires that variables are given a type such as integer or decimal so that the necessary amount of memory can be reserved for their use.

### **Variables**

A variable, which represents an item of data such as a single number, has a name and a current value. Variables are given names such as Amount, Total or Numb3 and are assigned values by program instructions. These values are stored in the memory of the computer and they are accessed whenever a variable is referenced in a program instruction. So, for example, in the instruction

$$
Total = Price + Tax
$$

the value associated with the variable **Price** is added to the value of the variable **Tax** and the sum is then assigned to the variable **Total**. If in a previous instruction **Total** had already been assigned a value, that value would be replaced by the new one.

### **Constants**

Constants too are assigned values but only once after the word const preceding the main program. The constant **VAT** in Example 1 is an example. Constants retain their values throughout the execution of a program; VB.Net does not allow you to use a constant in an instruction which tries to change the value of the constant. Thus, if in Example 1, you included an instruction such as

$$
VAT = 0.2
$$

in the main program, the compiler would report an error.

# Special identifiers and reserved words

Certain words in VB are classed as special, or standard, identifiers because they perform the same function as programmer-defined identifiers but they are recognized by the compiler as being pre-defined and they are themfore to be used only in a certain context. Examples of special identifiers are the words Write, WriteLine Read, ReadLine. lf you use any of these words for identifiers, for example by declaring

### DIM Read as integer

then VB will not necessarily regard this as a mistake, but you will have overridden the standard definition of Read as an input instruction, and you will have to use it as an integer variable; you will not be able then to we read as an input instruction since, in effect, you will have redefined its function. The moral is to avoid using these special identifier names for your own, programmer-defined identifiers.

Reserved words such as begin, end, real and program are words which are actually part of the VB language and are unavailable for use as identifiers. VB's reserved words and special identifiers are shown below.

#### *Reserved words*

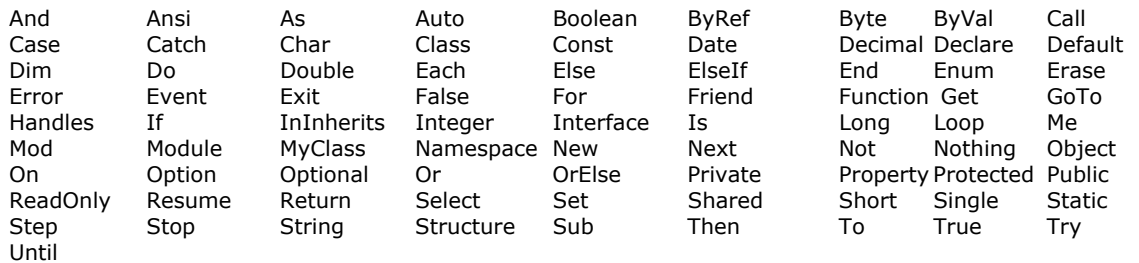

A full list of reserved words can be found in the Help section of VB.Net.

### **Rules for naming identifiers**

VB.Net imposes a number of restrictions concerning the formation of names for identifiers:

- 1 The name must consist only of alphabetic and numeric characters.
- 2. The name must start with an alphabetic character.
- 3. The name must not be a special identifier or a reserved word.

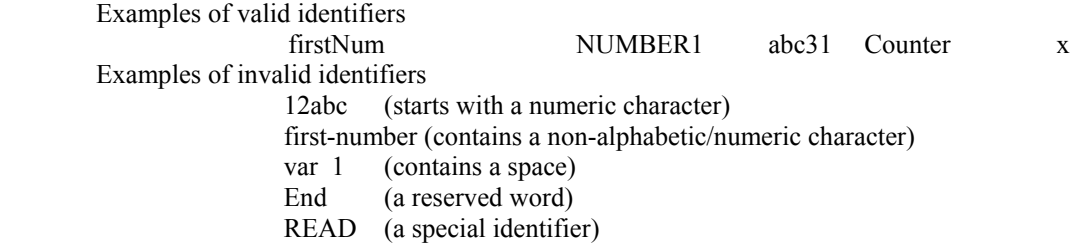

#### **Data types**

As well as having a name and values, variables are also given a type. Three commonly used types are integer, decimal and string (character). Data types are declared before the main program using a DIM statement. For variables, the type must be shown after the name of the variable, as illustrated on lines 5-7 of Example 1. More examples of type declarations arc shown below.

var DIM Amount as Decimal<br>DIM CodeLetter as char DIM CodeLetter as char<br>DIM Name as String DIM Name

DIM NumberOfItems as Integer

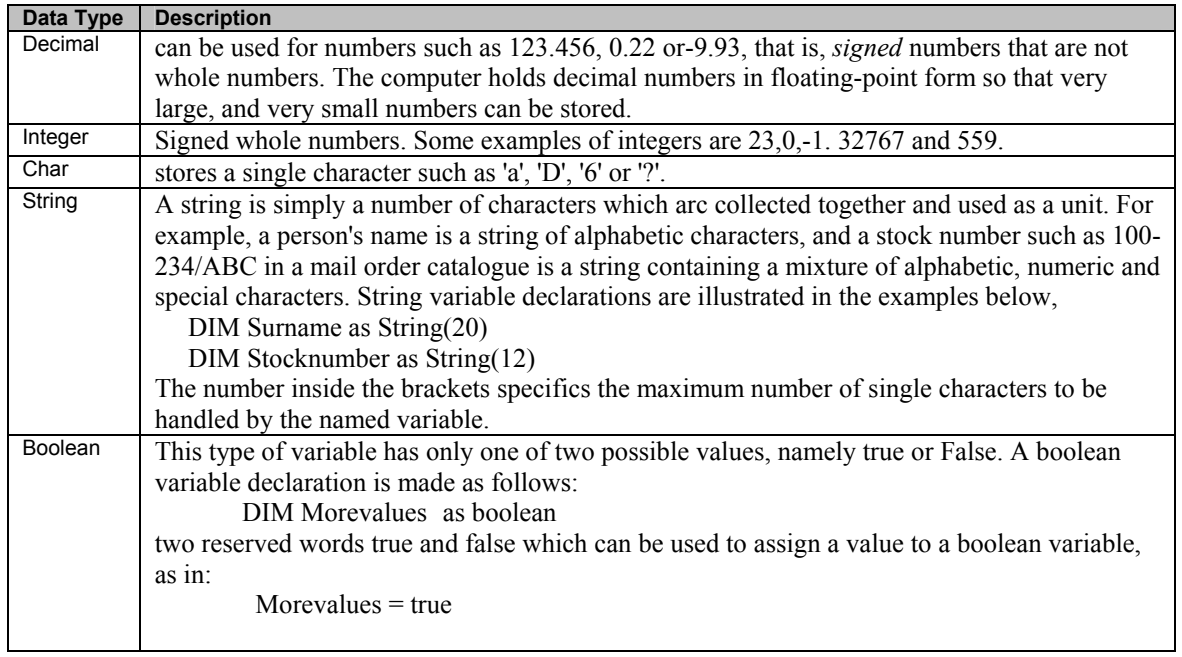

# **Basic input and output**

Practically every program requires that data are provided by some input device such as a keyboard and that results are produced on an output device such as a monitor.

VB provides a number of instructions to simplify these operations. The example program in Example1 used three input-output instructions, namely

Example 1.2

```
1 Sub Main() 
2 ' This program calculates ...... 
3 Const CENTIMETRESPERINCH = 2.54 
4 'variables 
5 Dim Centimetres As Decimal 
6 Dim Inches As Decimal 
7 'program code 
8 Console.Write("Enter the length in Inches :")<br>9 Inches = Console.ReadLine()
9 Inches = Console.ReadLine()<br>10 Centimetres = Inches * CENT
           Centimetres = Inches * CENTIMETRESPERINCH
11 Console.WriteLine()<br>12 Console.Write("A le
12 Console.Write("A length of {0:f2} inches", Inches)<br>13 Console.Write(" is equivalent to {0:f2} centimetre
13 Console.Write(" is equivalent to {0:f2} centimetres.", Centimetres)<br>14 Console.ReadKev()
          Console.ReadKey()
15 End Sub
```
# **Code Analysis**

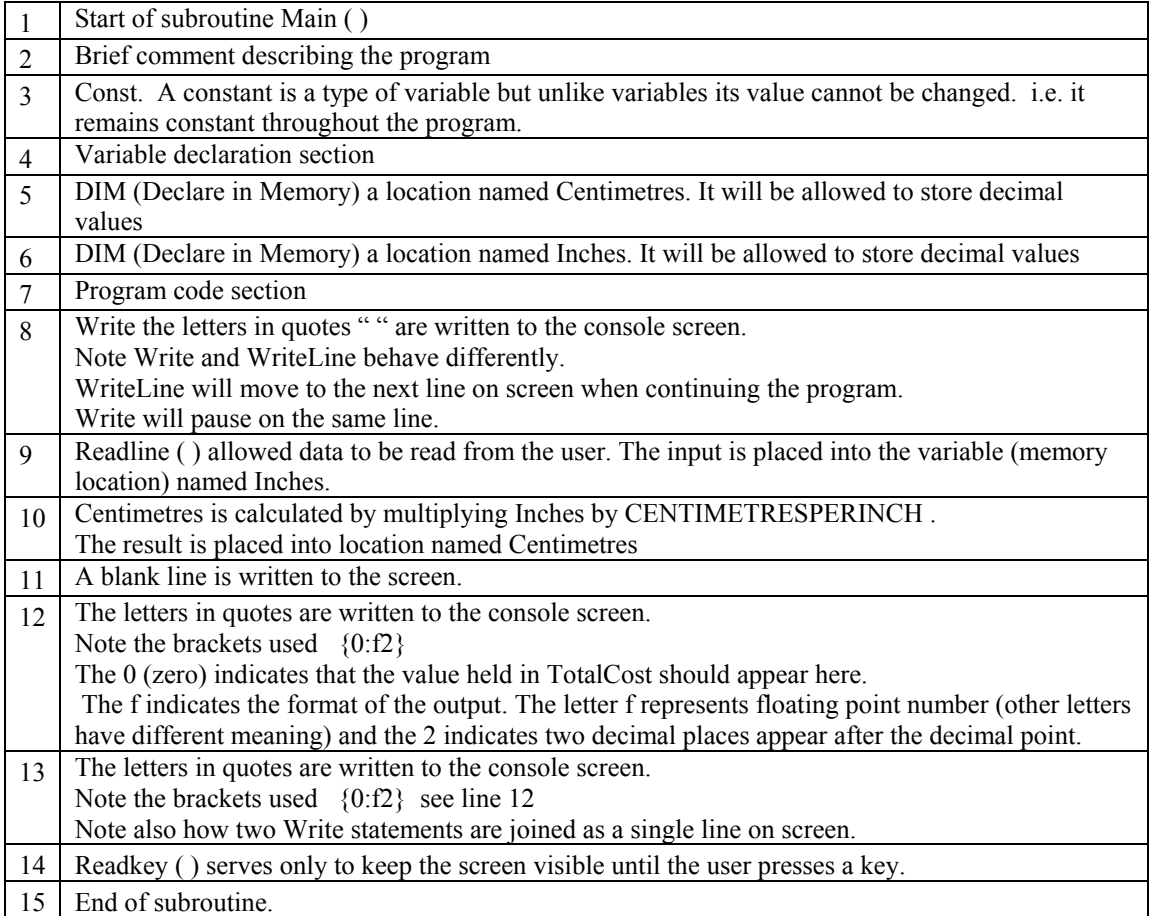

# **Example Input & Output**

The following program serves to demonstrate simple input & output in VB.Net Example 1.3

```
Sub Main() 
'This program demonstrates simple input, process, output in VB.Net. 
         'variables 
         Dim Age As Integer 
         Dim Balance As Decimal 
         Dim Interest As Decimal 
         Dim Name As String 
         Dim Gender As Char 
         'program code 
         'Input data 
        Console.Write("Name :")
        Name = Console.ReadLine() 
       Console.Write("Age :")
        Age = Console.ReadLine() 
        Console.Write("Gender :")
         Gender = Console.ReadLine() 
        Console.Write("Balance :") 
         Balance = Console.ReadLine() 
         'Process 
        Interest = Balance * 10 / 100
         'Output 
         Console.WriteLine("--------------------") 
 Console.WriteLine("Name is :{0}", Name) 
Console.WriteLine("Age is :{0}", Age)
        Console.WriteLine("Gender is :{0}", Gender)
         Console.WriteLine("Balance is :{0}", Balance) 
         Console.WriteLine("10% interest is :{0:f2}", Interest) 
         Console.ReadKey() 
End Sub
```
# **Exercise**

- 1) Amend the above program to display the Interest as currency (i.e. with a £ sign)
- 2) Write a program to convert a value given in British pounds to US dollars. Assume that there are 2.5 dollars to a pound. Hint: example 1.2 is a similar program.

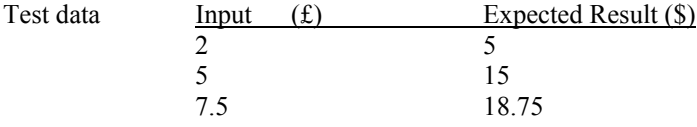

2 A program is required to calculate the cost of carpet based on square metres.

Assume that carpet costs £3.50 per square metre.

Input the **length** and **width** of the room then calculate and display the cost of the carpet.

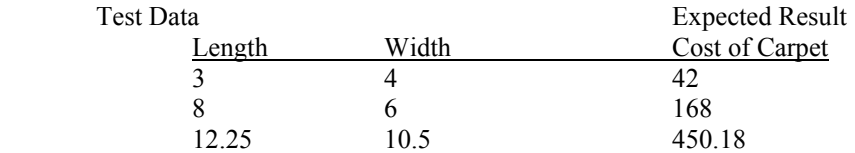